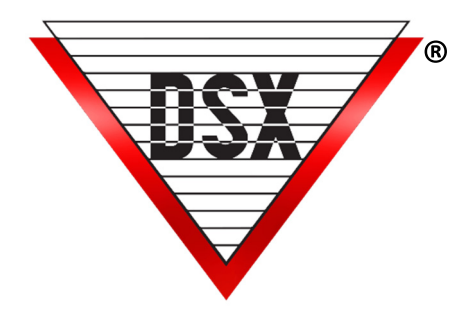

# IMAGE RECALL & Card Control

#### **OVERVIEW**

Image Recall displays a Card Holders primary Image:

- Automatically when their card is used at a predefined reader (Access Granted or Access Denied) Each reader (device) can be programmed for Auto-Image Recall. (Figure 1) Auto-Image Recall activity can follow up to two Time Zones
- Manually in the Workstation Program Event Monitoring Window when a Card Event is selected. Manual Image Recall will work even if there are no devices programmed for Auto-Image Recall.

The Image will continue to display until:

- The next automatic recall of an Image
- The next manual recall of an Image
- The Image Recall Window is closed
- Or the feature is disabled under the Customize Menu

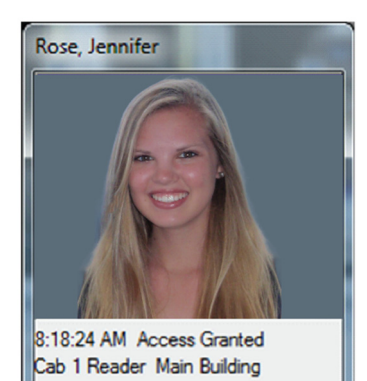

*Figure 1*

### Image Options

Right Click on the Image to Close it Double Left Click on the Image to invoke the Search Engine (Figure 2) Double Left Clicking on the text below the Image to start the Card Enable/Disable feature (Figure 3)

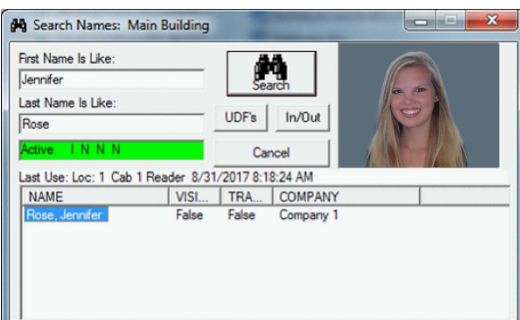

*Figure 2*

## Card Enable/Disable

Cards can be enabled or disabled in the Image Recall Window in Workstation.

When the Image is displayed in response to a card read, double clicking on the text at the bottom will reveal Enable Card and Disable Card buttons.

If either the Enable or Disable button is clicked, the DataBase API is used to send text files to change the stop date of the card. The DataBase program must be running on the PC that performs Daily Ops. (Typically, the Comm Server PC)

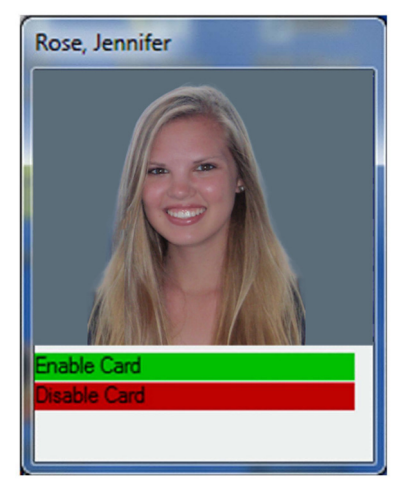

Enable Card will set the stop date to the next day Disable Card will set the stop date to the present time.

*Figure 3*

#### Note:

- The Enable stop date setting can be overridden using a text file to define the number of days to enable the card.
- This feature must be enabled in DB\_settings.txt.
- The feature is set to "0" or off by default.
- Enable by placing the number of days desired in the text file.
- The offset may also be set to a period of time.

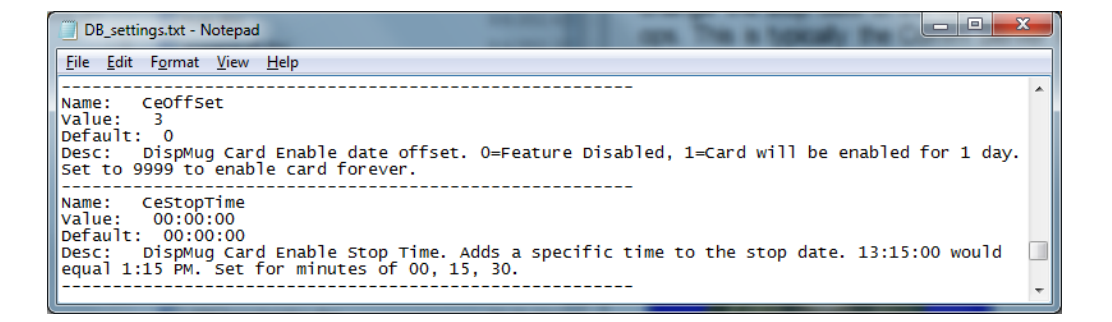